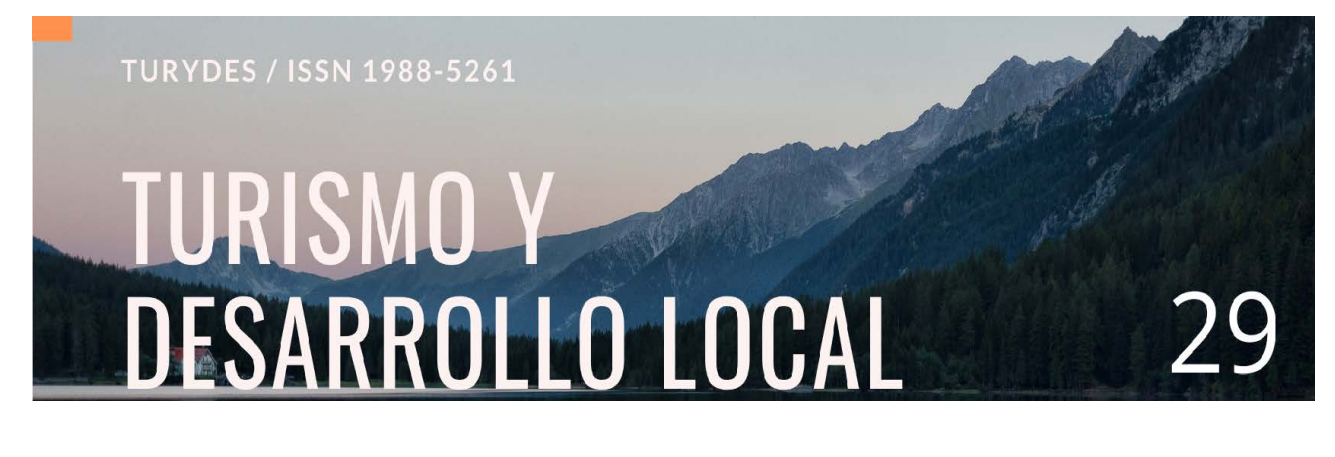

## **DISEÑO DE UNA RUTA DE TURISMO HISTÓRICO CULTURAL USANDO GOOGLE MAPS COMO SISTEMA DE INFORMACIÓN GEOGRÁFICA (SIG). CASO DE ESTUDIO: CENTRO HISTÓRICO DE BUCARAMANGA**

#### **Daniel Corzo Arévalo**

Docente Investigador integrante Grupo de Investigación GIPS

Fundación Universitaria Comfenalco Santander

daniel.corzo@unc.edu.co

Para citar este artículo puede utilizar el siguiente formato:

Daniel Corzo Arévalo: "Diseño de una ruta de turismo histórico cultural usando google maps como sistema de información geográfica (SIG). Caso de estudio: centro histórico de Bucaramanga", Revista Turydes: Turismo y Desarrollo, n. 29 (diciembre/dezembro 2020). En línea:

https://www.eumed.net/es/revistas/turydes/vol-13-no-29-diciembre-dezembro-2020/ruta-turismo-cultural

#### **Resumen**

Los turistas de hoy usan habitualmente diversas aplicaciones informáticas para realizar rutas históricas de manera autónoma, contando con acceso inmediato a información geográfica e histórica a través de los mapas en línea. El objetivo de esta investigación fue diseñar una ruta de turismo histórico-cultural del Centro Histórico de Bucaramanga que pudiera ser recorrida a pie y totalmente autogestionada a través de Google Maps como Sistema de Información Geográfica (SIG). El estudio comprendió cuatro etapas básicas: (1) búsqueda, selección, clasificación de los sitios turísticos, (2) georreferenciación de los sitios turísticos seleccionados, (3) construcción y publicación del guión turístico en Google My Maps, y (4) diseño de la ruta turística respetando con modelo circuito. El inventario de recursos disponibles en este SIG contribuyó a la valoración del potencial turístico del Centro Histórico de Bucaramanga, facilitando la caracterización de los diecinueve sitios elegidos para la ruta, su verificación, publicación y puesta en funcionamiento.

**Palabras clave**: ruta turística, turismo histórico, turismo cultural, patrimonio, Google Maps

## **HISTORIC-CULTURAL TOUR DESIGN USING GOOGLE MAPS AS A GEOGRAPHIC INFORMATION SYSTEM (GIS). CASE STUDY: BUCARAMANGA HISTORICAL CENTRE**

#### **Abstract**

Tourists today habitually use a range of computer applications to find and follow tours, with immediate access to geographic and historic information through online maps. The goal of this study was to design a route for historic-cultural tourism in the Historical Centre of Bucaramanga, which could be made by foot and totally self-managed through Google Maps as a Geographic Information System (GIS). The study comprised of three phases: (1) search, selection and classification of tourist sites, (2) georeferencing of selected sites, (3) construction and publication of the tour script on Google My Maps, (4) design of the tour with a circuit model. The variety of resources provided by this GIS adds value to the tourist potential of the Bucaramanga Historical Centre, facilitating the characterization of the nineteen sites chosen for the tour, its verification, publication and implementation.

**Keywords**: tour, historic tourism, cultural tourism, patrimony, Google Maps

# **DESENHO DE UM ROTEIRO DE TURISMO HISTÓRICO-CULTURAL UTILIZANDO O GOOGLE MAPS COMO SISTEMA DE INFORMAÇÃO GEOGRÁFICA (SIG). ESTUDO DE CASO: CENTRO HISTÓRICO DE BUCARAMANGA**

#### **Resumo**

Os turistas actuais utilizam regularmente várias aplicações informáticas para fazerem percursos históricos de forma autónoma, tendo acesso imediato às informações geográficas e históricas através de mapas online. O objetivo desta pesquisa foi traçar um roteiro de turismo histórico-cultural do Centro Histórico de Bucaramanga que pudesse ser percorrido a pé e totalmente autogerido através do Google Maps como Sistema de Informação Geográfica (SIG). O estudo compreendeu quatro etapas básicas: (1) pesquisa, seleção, classificação de locais turísticos, (2) georreferenciamento de locais turísticos selecionados, (3) construção e publicação do roteiro turístico no Google My Maps, e (4) design de a rota turística respeitando o modelo do circuito. O inventário dos recursos disponíveis neste SIG contribuiu para a avaliação do potencial turístico do Centro Histórico de Bucaramanga, facilitando a caracterização dos dezanove locais escolhidos para o percurso, a sua verificação, publicação e comissionamento. **Palavras-chave:** rota turística, turismo histórico, turismo cultural, patrimônio, Google Maps

#### **Introducción**

Una ruta turística es un recorrido temático propio de una comunidad o área geográfica, que permite el conocimiento de sus valores y atractivos más particulares, capaz de atraer visitantes y motivar su desplazamiento a lo largo de ella, visitando sus recursos, realizando actividades y utilizando los servicios que han sido habilitados con ese objeto. Estas rutas transcurren tanto por entornos naturales como por urbanos, ofreciendo productos basados en la puesta en valor de los recursos patrimoniales, entre los que se incluyen elementos materiales que integran la memoria colectiva y su evolución en la actualidad.

Las rutas de turismo histórico cultural responden a criterios históricos de autenticidad, de continuidad y de intercambios contrastados entre culturas, y son promovidas por agentes públicos o privados, que unen recursos patrimoniales más o menos homogéneos y vinculados entre sí (Arcila, Lopéz, & Fernández, 2015). Estas rutas representan procesos interactivos, dinámicos y evolutivos de las relaciones humanas interculturales, que reflejan la rica diversidad de las aportaciones de los distintos pueblos al patrimonio cultural. Los turistas pueden utilizarlas como medio de conocimiento directo de los valores de un lugar, bien siguiendo un recorrido autónomo o por medio de un guía especializado en este tipo de rutas.

En los últimos años, la mayoría de los turistas hacen uso de diferentes aplicaciones informáticas para realizar estas rutas históricas de manera autónoma. Para cumplir este propósito y poder contar con información no solo geográfica, sino también histórica, hacen uso de los mapas online (Beltrán-López, 2012). La importancia y la necesidad de la utilización de las TIC en la actividad turística actual, se establece como una dimensión estratégica para la gestión del destino y la toma de decisiones de las empresas del sector (Vargas, 2015).

Las herramientas tecnológicas en la actualidad permiten diseñar diferentes alternativas en beneficio del sector turístico, dando a conocer lugares y sitios georreferenciados que muy difícilmente son conocidos o incluso accesibles por mecanismos convencionales. O, si son conocidos, no son explotados de manera adecuada (Encarnación, Suárez, & Vasallo, 2017).

Por ello, el propósito de esta investigación es diseñar una ruta de turismo histórico cultural que pueda ser recorrida a pie y autogestionada por medio de la tecnología, utilizando un Sistema de Información Geográfica (en este caso Google Maps) para identificar, seleccionar y georreferenciar los puntos más característicos del patrimonio cultural del centro histórico de Bucaramanga.

#### *Diseño de rutas turísticas*

El concepto de ruta está implícito en la propia actividad turística. Su nombre implica movimiento, un movimiento a través del propio destino turístico, que en ocasiones se presenta también como un lugar de tránsito para alcanzar otros destinos (Moreré Molinero, 2012) Por tanto, gran parte de las rutas se establecen como rutas temáticas generadas en torno a una temática concreta, que integra recursos, productos y servicios comunes.

En el proceso de diseño de la ruta debe considerar el objetivo que definirá a dicha ruta, así como una serie de variables que facilitarán su posterior comercialización. Rodríguez (2012) argumenta que una ruta turística debe construirse sobre la base de una actividad específica que la distinga y la diferencie. Es decir, debe tener un nexo de cohesión común, que es el elemento clave para que el turista se sienta atraído por este tipo de turismo. Asimismo, las rutas turísticas deben desarrollarse sobre la base de una red viaria u otro tipo de vía de comunicación, ya que este elemento es fundamental para el traslado de los turistas. La no existencia de esta red vial implica la necesidad, por parte de los diseñadores de las rutas, de tomar medidas de transporte alternativas para los turistas.

La entidad organizadora de la ruta debe asegurar que las rutas turísticas estén perfectamente señalizadas a lo largo de todo el recorrido, mostrando mapas de información que permitan a los turistas ubicarse correctamente en la ruta, cuando se considere necesario. Estos mapas pueden ser construidos valiéndose del avance de las tecnologías de información y comunicación, comenzando a reproducirse también en medios digitales (Carrera & Vega, 2017).

Ahora bien, es cada vez más frecuente que los diseñadores de rutas turísticas implementen el uso de la tecnología en general y de los Sistemas de Información Geográfica (SIG) para el diseño de mapas interactivos. Los SIG ofrecen la indudable oportunidad de optimizar los procesos de toma de decisión en materia de gestión turística. La aplicación de estos conocimientos genera nuevas formas de entender y gestionar, tanto el territorio como las políticas que sobre él se apliquen (Rubio, 2016). Así también, el hecho de contar con información georreferenciada y geolocalizada se ha convertido en una necesidad, hasta el punto de que muchos de los aspectos de nuestra vida cotidiana se relacionan habitualmente con nuestro posicionamiento geográfico, con el establecimiento de rutas o con la referencia territorial en la que nos movemos (López & Molina, 2015). Esto se convierte en algo mayormente necesario en las actividades turísticas, que demandan el diseño e implementación de rutas georreferenciadas.

#### *Sistema de información geográfica*

Un SIG (Sistema de Información Geográfica) o GIS, por su acrónimo inglés (Geographic Information System), es un sistema organizado de hardware, software y datos geográficos diseñados para capturar, almacenar, manipular, analizar y desplegar en todas sus formas la información geográficamente referenciada, con el fin de resolver problemas complejos de planificación y de gestión. Cualquier evento u objeto que esté a nuestro alrededor puede ser representado cartográficamente a través de unas coordenadas espaciales y temporales (X-longitud y Y-latitud). Los diferentes tipos de SIG nos permiten tratar la espacialidad de los datos y favorecer el estudio de la realidad desde enfoques multidimensionales e integrados, como son el tiempo, el espacio y las personas que interactúan con el territorio (González & Pereira, 2013).

En los últimos años han proliferado notablemente Sistemas de Información Geográfica (SIG) que son cada vez más accesibles, con mayores funcionalidades, de carácter gratuito y vinculados a entornos en los que los usuarios disponen de soporte, ayuda técnica, formación y capacidad suficiente para desarrollar incluso mapas abiertos, relacionados con la información geográfica de rutas turísticas. El nuevo escenario de las aplicaciones de código abierto y el vertiginoso mundo de los entornos colaborativos han supuesto una revolución absoluta en las formas y pautas de trabajo vinculadas a la cartografía.

En realidad, si analizamos detenidamente la generalización de la información geográfica y los mapas en internet, podríamos decir que su difusión ha tenido dos grandes estadios: primero, la consolidación inicial y popular de los visores de información geográfica, y segundo, la más compleja y reciente estandarización de programas más avanzados, que pretenden integrar en la nube todas las funcionalidades y capacidad de un verdadero Sistema de Información Geográfica. (López & Molina, 2015)

Actualmente, los principales servicios digitales de mapas disponibles gratuitamente en internet son proporcionados por las siguientes empresas: Google Maps, OpenStreetMap, Herewego, Mapquest, Bing, ARCGIS y OpenAerialMap. Para acceder a dichos mapas en línea, el turista puede utilizar un navegador web o una aplicación digital proporcionada por las empresas u organizaciones dedicadas a la información espacial (Carrera & Vega, 2017). La tabla No. 1 detalla los seis principales mapas en línea de libre acceso que existen actualmente.

| <b>Producto</b>       | <b>Empresa</b>                | <b>Enlace</b>     |
|-----------------------|-------------------------------|-------------------|
| Google Maps           | Google                        | google.com        |
| <b>OpenStreetMaps</b> | <b>UCL y Bytemark Hosting</b> | openstreetmap.org |
| <b>HERE We Go</b>     | Nokia                         | here.com          |
| MapQuest              | AOL                           | mapquest.com      |
| Mapas de Bing         | Microsoft                     | bing.com/maps     |
| de<br>Mapas           | <b>ESRI</b>                   | argisonline.com   |
| <b>ARCGIS</b>         |                               |                   |

Tabla No. 1 Principales mapas online

Fuente: (Carrera & Vega, 2017)

#### **Google Maps**

Google Maps actualmente es una multiplataforma que hace posible ubicar un punto con sus coordenadas geográficas en el mapa mundial, en tiempo real, publicar lugares y enlazarlos al motor de búsqueda para su posterior consulta (Encarnación, Suárez, & Vasallo, 2017). Este portal permite, desde su sección Maps, encontrar desde imágenes satelitales de precisión de los destinos, hasta la posibilidad de organizar rutas e itinerarios tomando elementos geográficos o patrimoniales de referencia (como ciudades, monumentos, carreteras) (Anton & González, 2007), funcionalidades que han ampliado su capacidad técnica y han encontrado su aplicación en ámbitos diversos del turismo (Grevtsova, 2013).

Según Santos, Silva, & Costa (2017), hay varias funciones dentro de la aplicación que se pueden usar para tal fin, tales como:

- Monitoreo del flujo de tráfico: alerta al usuario sobre los lugares donde hay atascos;
- Rutas alternativas: si el usuario toma una calle no deseada;
- Guías locales: indicado para aquellos que no conocen el destino, por lo que la herramienta le permite navegar por los comentarios y fotos de visitantes pasados, para tomar una decisión más informada en relación con el destino.

Además, algunas otras funciones son relevantes para el turismo son:

- Búsqueda más precisa de lugares para comer: la aplicación ofrece una lista de los puntos más variados para el usuario, desde el punto más cercano al más distante, e incluso proporciona el número de teléfono del establecimiento;
- Street View: ofrece una navegación tridimensional de las calles desde el nivel del suelo;
- Mis mapas: permite compartir el conocimiento de los usuarios sobre algunos lugares, creando así un mapa personalizado con sus lugares cercanos favoritos.

La aplicación da la posibilidad de mostrar un mapa, ya sea en modo cartográfico, vista satelital y con edificios en tres dimensiones. Además, ofrece grandes opciones de personalización de la información mostrada y el diseño de íconos, acciones y otros elementos que conforman el mapa (Alderete, 2018). La tabla No. 2 muestra las categorías y el total de íconos preexistentes con los que cuenta Google Maps, que pueden ser incorporados en una ruta para marcar la existencia de un edificio, lugar, objeto o evento de interés.

| Categoría                      | <b>Cantidad</b> |
|--------------------------------|-----------------|
| Formas                         | 11              |
| Deportes y actividades de ocio | 87              |
| <b>Sitios</b>                  | 197             |
| Transporte                     | 33              |
| Crisis                         | 40              |
| Tiempo                         | 19              |

Tabla No. 2. Categorías de íconos en Google Maps

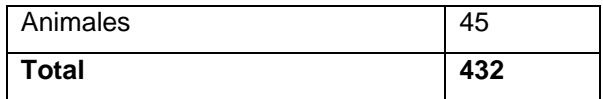

Fuente: Elaboración propia

#### **Método**

El presente estudio se enmarca en el paradigma cualitativo, usando los enfoques analítico, sintético, inductivo y deductivo. Dadas las características y el propósito de la investigación, se aplicó la técnica de la observación para recopilar la información referente a los lugares de interés y poder darles el tratamiento necesario, hasta lograr los resultados esperados.

El desarrollo metodológico del estudio comprende cuatro etapas básicas (Ver imagen No.1). Primero se realiza el descubrimiento y selección de los lugares y sitios turísticos a ser tomados en cuenta, los cuales se clasifican según su tipo y enfoque desde el punto de vista turístico, dando como resultado un inventario de atractivos turísticos de la zona de estudio. Segundo, se hace una toma de los puntos georreferenciados de cada uno de los lugares y sitios turísticos seleccionados. Tercero, se construye el guión turístico de cada uno de los atractivos que están en el SIG Google Maps y serán visitados por el turista. Y cuarto, se finaliza con el diseño de la ruta turística respetando el modelo circuito, ya que se parte de un punto y se termina en uno cercano.

Imagen No. 1. Etapas del proceso metodológico

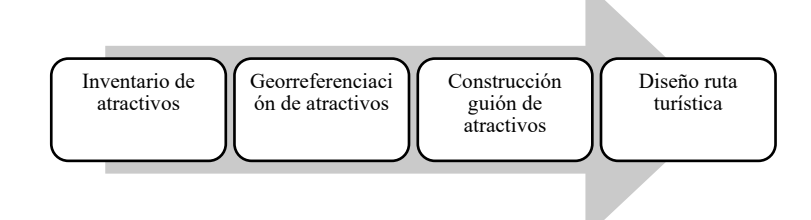

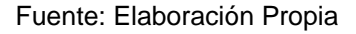

## **Área de estudio**

Arredondo, Hernández y Mendoza (2013) exponen que el primer paso para el diseño de una ruta de turismo histórico-cultural es situar el campo de estudio y hacer las delimitaciones necesarias, acorde al área donde se desea implementar la metodología propuesta, en proporción al sector geográfico, social y económico que se pretende involucrar en la ruta.

Para el presente caso de estudio se realiza la ruta en el llamado Centro Histórico de Bucaramanga, cuya estructura urbana data del siglo XVIII. Su delimitación está establecida en el documento técnico No. 3 del Componente Urbano del actual Plan de Ordenamiento Territorial de Segunda Generación 2014- 2027, aprobado mediante el Acuerdo Nº 011 del 21 de mayo de 2014, que delimitó el siguiente polígono denominado Sector Urbano Especial No.1: Centro Histórico y Administrativo:

> *Se delimita por el cruce de la carrera 13 con calle 34, siguiendo por ésta al occidente hasta la intersección con la calle 9 siguiendo en dirección sur hasta la*

*calle 41, tomando dirección oriente hasta la carrera 11 donde se retoma la dirección sur hasta la intersección con la calle 42 virando en sentido oriental hasta encontrar la carrera 13 y seguir el sentido norte para empalmar con el punto inicial, cerrando así el polígono. Adicionalmente, en este sector se deben preservar las fachadas norte y sur de la calle 37 entre carreras 11 y 13; y, oriente y occidente de la carrera 11 entre calles 41 y 45 y de la carrera 12 entre calles 42 y 45, las cuales empalman la zona con el Parque Romero*. (POT, 2021, p. 353)

Según Corzo-Arévalo (2019), el turismo cultural ha de ser la apuesta que el departamento de Santander realice para posicionarse a nivel Latinoamérica, incluyendo a destinos como Socorro, Barichara, Girón y Bucaramanga como parte de esta proyección. El Centro Histórico de la ciudad de Bucaramanga es el más visible, ya que en este polígono se encuentra la mayor parte del patrimonio cultural de la ciudad, que cuentan con declaración de bien de interés cultural inmueble (Valencia, 2018). El contorno del Centro Histórico y su área de influencia acogen la mayor concentración de monumentos, museos, plazas, casas y potenciales puntos de atracción turística de la capital santandereana (Ver Tabla No. 3). A continuación, se presenta el listado de bienes de interés cultural inmuebles en el centro histórico de Bucaramanga:

| <b>NOMBRE</b>                      | <b>AÑO DE</b>       | <b>UBICACIÓN</b>          |
|------------------------------------|---------------------|---------------------------|
|                                    | <b>CONSTRUCCIÓN</b> |                           |
| Casa Luis Perú de la Croix         | 1778                | Calle 37 # 11-02          |
| Casa de Bolivar                    | 1778                | Calle 37 # 12-15          |
| Casa Natal General Custodio García | Antes de 1780       | Calle 35 # 8-78           |
| Rovira                             |                     |                           |
| Capilla de Nuestra Señora de los   | 1787                | Cra 10 con Cll 36 esquina |
| <b>Dolores</b>                     |                     |                           |
| Iglesia San Laureano               | 1855                | Carrera 12 # 36-08        |
| Coliseo Peralta                    | Entre 1888 y 1893   | Carrera 12 # 41-70        |
| Edificio CP Clausen                | 1891                | Carrera 12 # 35-05        |
| Gobernación de Santander           | 1941                | Calle 37 # 16-30          |
| Palacio de Justicia                | 1950                | Calle 35 # 11-12          |

Tabla No. 3. Bienes de Interés Cultural Centro Histórico de Bucaramanga

Fuente: Valencia, 2018

#### **Resultados**

#### *Selección de los puntos georreferenciados*

Previo a la selección de puntos sobre el mapa de la ciudad, y a fin de evitar que los tramos calculados por el SIG abarquen distancias excesivamente extensas para ser realizadas a pie, se delimitó el área de influencia de las rutas mediante un radio de 800m con respecto al centroide del polígono que

representa los límites del Centro Histórico de la ciudad, que fue digitalizado previamente (Ver imagen No. 2).

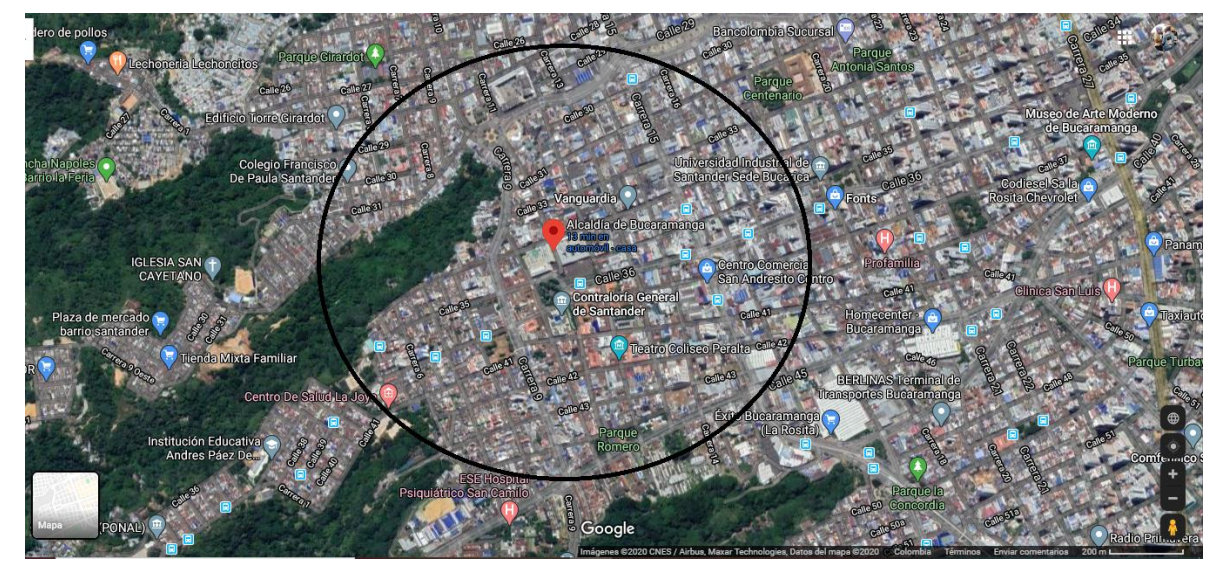

Imagen No. 2. Delimitación área de influencia ruta histórica

Fuente: Google Maps

Con esta delimitación, se procedió a realizar una caracterización in situ de los atractivos que se vincularon a la ruta. Los atractivos debían cumplir con los siguientes criterios:

- 1. Cercanía con el centroide del polígono–en este caso, el Parque García Rovira.
- 2. Lógica argumentativa, ya que se pretendía generar una ruta histórica cultural del siglo pasado.

Una vez realizado el trabajo de campo, en el cual se identificaron los lugares y sitios que van a formar parte de las rutas turísticas, se obtuvieron con el uso de un GPS los puntos geográficos de cada uno de los lugares. La Tabla No. 4 muestra la información consolidada de los diferentes lugares, debidamente agrupados y clasificados, con sus puntos geográficos.

Tabla No. 4. Puntos georreferenciados ruta Bucaramanga Histórica

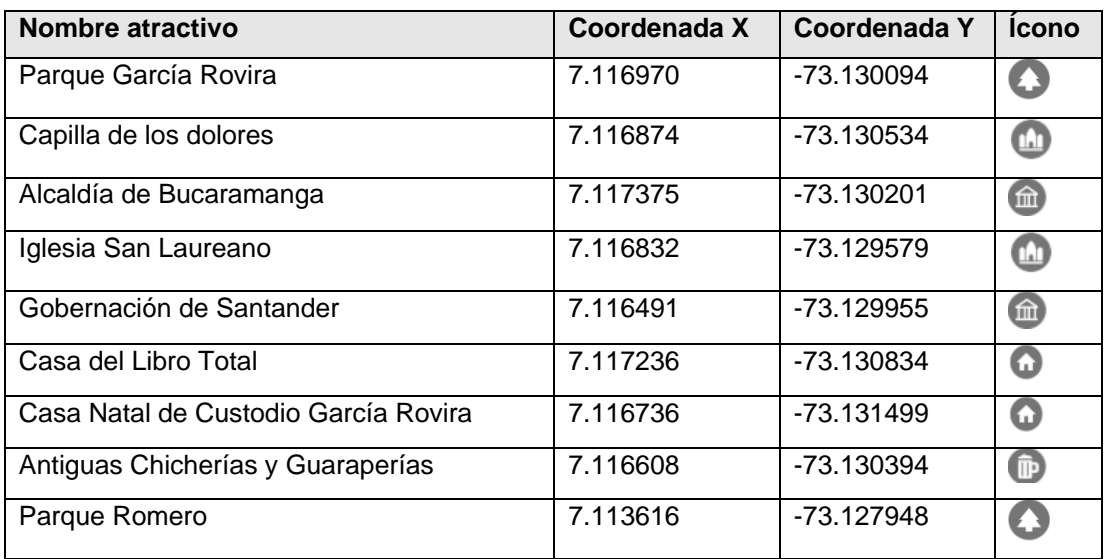

| Cementerio Central Católico               | 7.113180 | -73.127777   | Œ                          |
|-------------------------------------------|----------|--------------|----------------------------|
| Cementerio Particular                     | 7.113404 | -73.127068   | G                          |
| Teatro Coliseo Peralta                    | 7.115256 | $-73.128410$ | ®                          |
| Casa Luis Perú de la Croix                | 7.116470 | -73.129407   | Q                          |
| Casa de Bolívar de Bucaramanga            | 7.116970 | -73.128506   | Q                          |
| Casa de la cultura Custodio García Rovira | 7.116661 | -73.128452   | Q                          |
| Edificio C.P. Clausen                     | 7.117705 | -73.128882   | $\left( \mathbb{H}\right)$ |
| Plaza Cívica Luis Carlos Galán            | 7.117353 | -73.129418   | $\bullet$                  |
| Palacio de Justicia Vicente Azuero        | 7.117662 | -73.129472   | 血                          |
| Hospital San Juan de Dios                 | 7.112743 | -73.128302   | Œ                          |

Fuente: Elaboración propia

### *Guión de los atractivos*

Tréllez y Moreira (2013, p.41) exponen que:

*los guiones interpretativos son documentos orientadores, que aportan los elementos principales de una ruta o un sendero interpretativo. El sustento de su elaboración se encuentra en el mensaje que desea transmitirse, con la definición muy clara del tema interpretativo y los diferentes subtemas, que corresponden a cada una de las paradas o sitios de interés*. (Tréllez & Moreira 2013)

Con base en los métodos exploratorios y descriptivos desarrollados como complemento a la revisión documental y los trabajos de campo, se desarrollaron diecinueve guiones para ser incluidos en la aplicación, como muestra la Imagen No. 3.

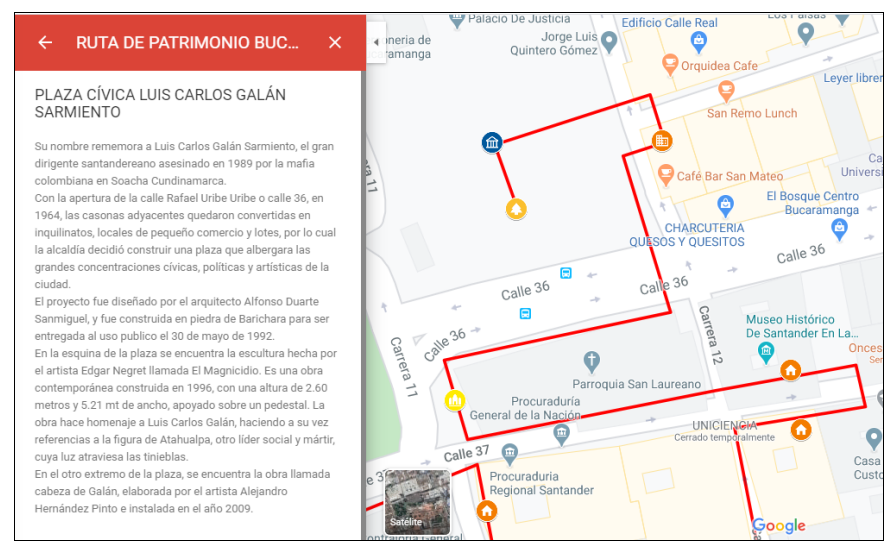

## Imagen No. 3 Ejemplo de guión integrado a Google Maps

Fuente: Elaboración propia usando Google Maps

La construcción de estos guiones estuvo acompañada de historiadores, que contribuyeron a su síntesis, manteniendo una secuencia lógica frente a la historia y la cohesión que existe entre cada atractivo a nivel patrimonial (Ver Tabla No. 5). A continuación, se presentan algunos de los bienes culturales inventariados, donde se puede apreciar el resultado del guión a vincularse en la aplicación Google Maps.

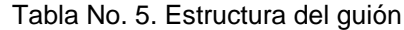

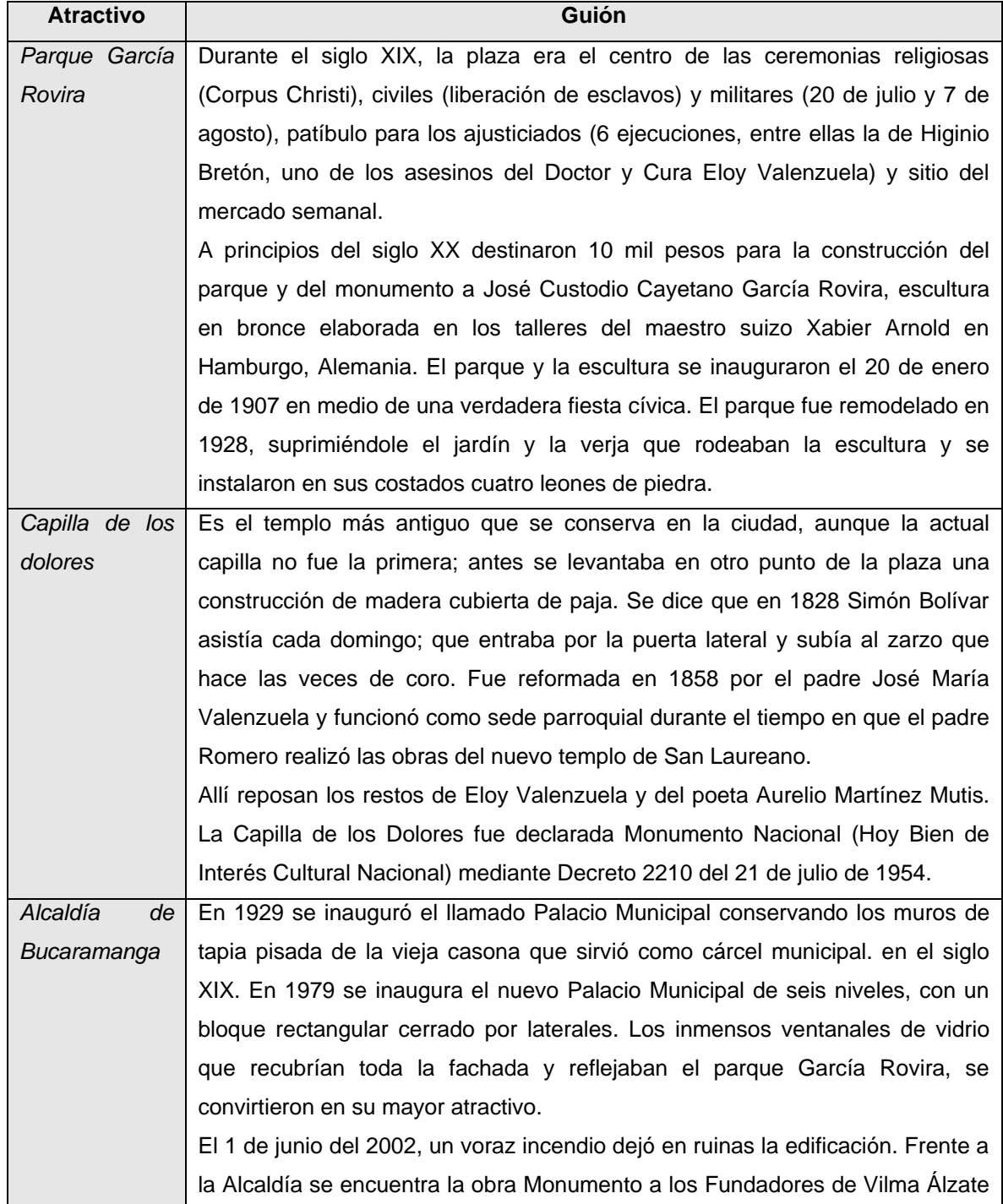

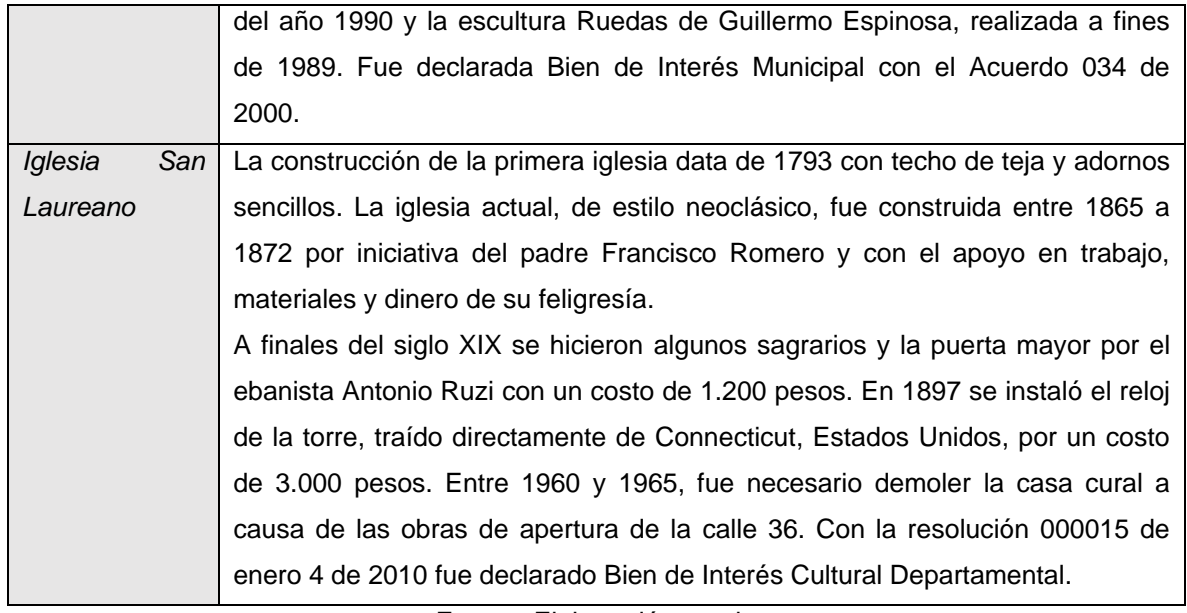

Fuente: Elaboración propia

## *Construcción de la ruta*

Una vez caracterizado cada uno de los puntos a incluir en la ruta, se construyó un circuito que permitiera contar una historia de Bucaramanga. En efecto, contar historias a través de los mapas genera un proceso de aprendizaje, ya que la propia construcción de la cartografía implica la interiorización de datos, variables e información relacionada con un territorio concreto (López & Molina, 2015).

La ruta construida contó con diecinueve atractivos, la mayoría de ellos Bienes de Interés Cultural (BIC), a los cuales se les asignó un ícono en la aplicación My Google Maps para dar claridad de la categoría del atractivo (Ver Tabla No. 6).

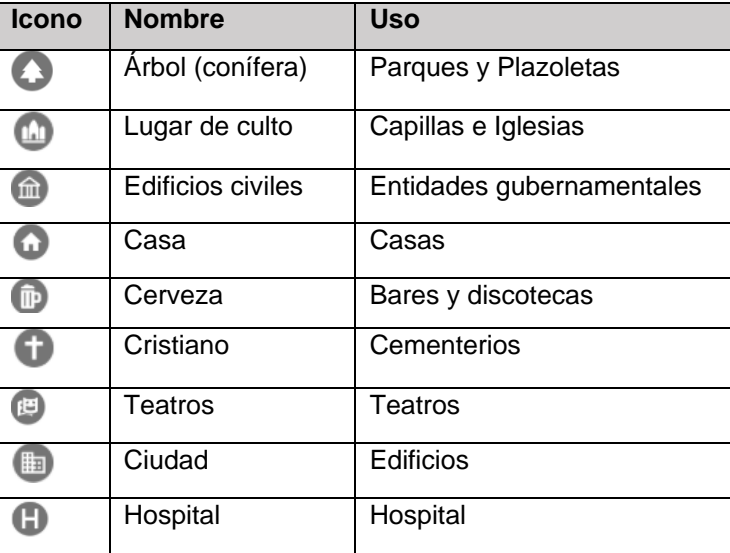

Tabla No. 6. iconos My Google Maps usados en la ruta Bucaramanga histórica

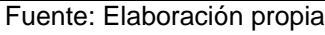

Una vez identificado cada atractivo con su ícono, se procedió a trazar la ruta desde la aplicación. Este trazo se hizo considerando el diseño de una ruta autogestionada tipo circuito, que pudiera ser recorrida a pie por los turistas, tal y como se muestra en la Imagen No. 4.

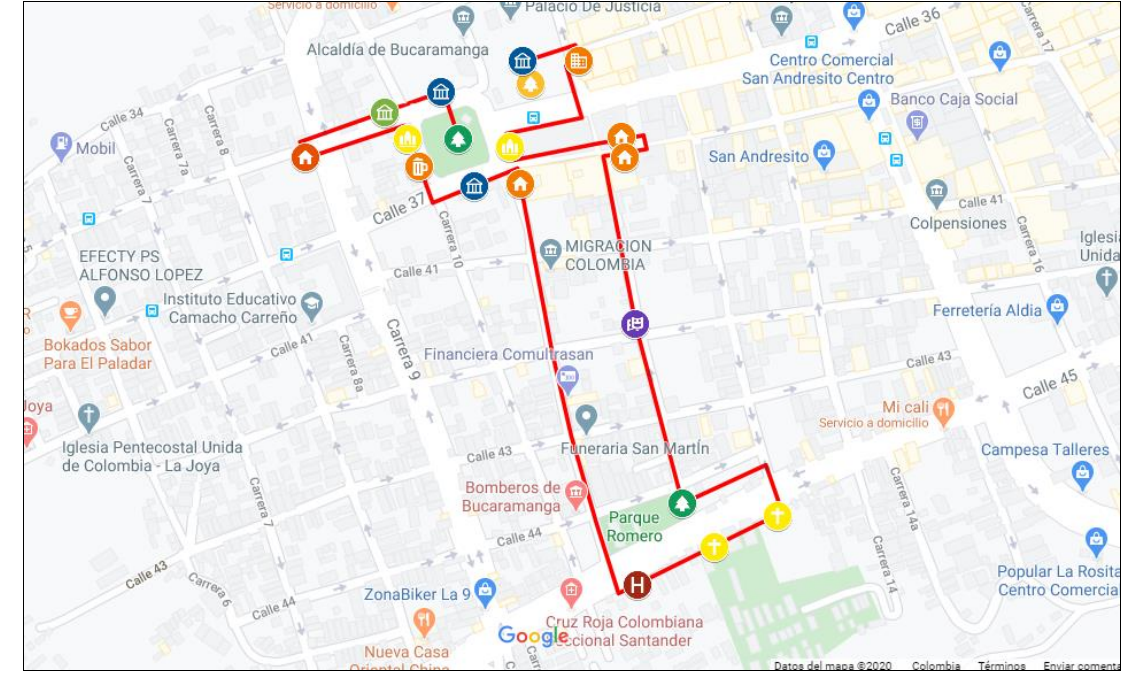

Imagen No. 4. Mapa ruta Bucaramanga histórica

Fuente: Elaboración propia en Google Maps

Gracias al Sistema de Información Geográfica (SIG), se puede calcular el tiempo total en segundos que se invertiría para completar el recorrido de la ruta propuesta, que en este caso cuenta con una distancia acumulada de 0,7 kilómetros. Teniendo en cuenta la velocidad media estimada a la que camina un peatón (5km/h), el tiempo de recorrido para esta ruta sin paradas sería de 70 minutos. Si a ello sumamos el tiempo de cada parada, puntualizado anteriormente, en función del tipo de atractivo, el tiempo total de la ruta aumenta y es un poco más de cinco horas (ver Tabla 7).

Tabla No. 7. Tiempo y distancia de la ruta Centro Histórico de Bucaramanga

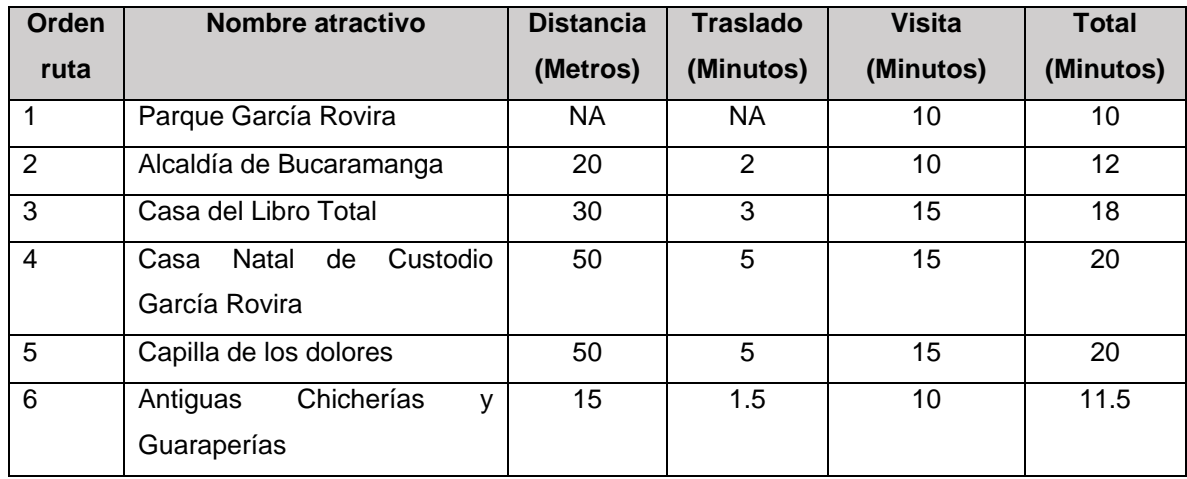

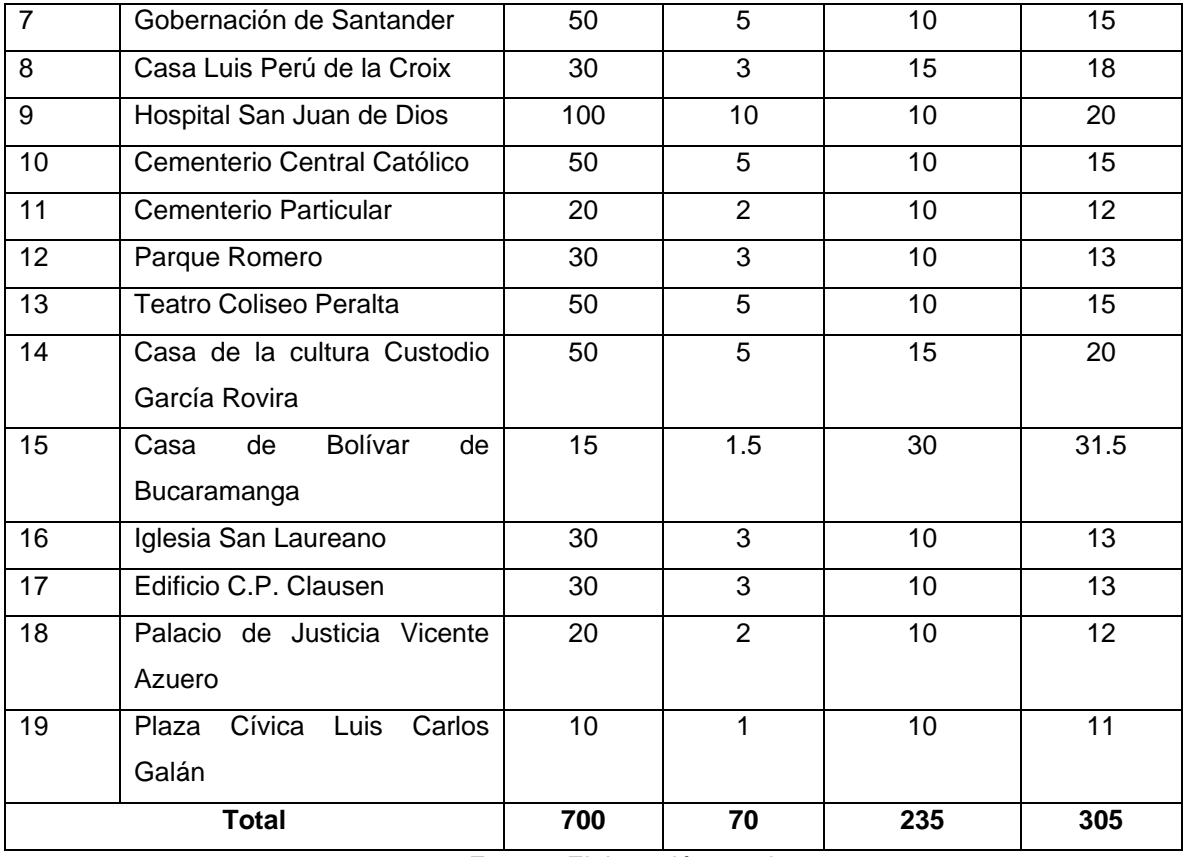

#### Fuente: Elaboración propia

Las especificaciones y posteriores rectificaciones realizadas sobre la tabla 7 se realizaron siguiendo las indicaciones de un guía turístico contratista del Instituto Municipal de Cultura y Turismo de Bucaramanga (IMCT). Aunque en un principio se estimó el mismo tiempo medio de visita para todas las paradas turísticas (10 minutos), dicho tiempo se adaptó siguiendo las indicaciones aportadas desde el IMCT.

Además, se decidió realizar la ruta a pie para comprobar que podría completarse en el tiempo calculado. Tal y como se indica en la tabla, se realizaron las paradas cronometrando 10, 15, 20 y 30 minutos, en función del tipo destino. Se cronometró también el tiempo necesario para cubrir a pie cada uno de los tramos propuestos por el SIG, sumando finalmente el total en minutos. Los resultados de esta prueba no difirieron excesivamente de los cálculos aportados por el programa, pues la ruta se pudo completar en un tiempo total de 5 horas y 30 minutos, 18 minutos menos que la proyección del SIG (305 minutos, 5.08 horas, o 5 horas con 48 minutos), lo cual no representa una diferencia significativa.

#### **Conclusiones**

En esta investigación se ha diseñado una ruta turística a través de las plataformas de Google Maps y Google My Maps, con las que se obtuvo el resultado esperado de construir una ruta turística en el Centro Histórico de Bucaramanga, publicarla, verificarla y ponerla en funcionamiento exitosamente.

El inventario de recursos y atractivos disponibles en estos SIG permitió la identificación de las características particulares de cada sitio de visita, posibilitando la valoración del potencial turístico del casco histórico de Bucaramanga. No obstante, aun habiendo generado variada y valiosa información sobre un destino turístico, todo esfuerzo habrá sido en vano y el destino continuará perteneciendo al grupo de lugares desconocidos si la ruta no se da a conocer. La importancia de considerar las herramientas tecnológicas en los procesos de difusión de destinos turísticos radica en el correcto uso de las potencialidades que en este caso ofrece la plataforma de Google.

#### **Bibliografía**

- Alderete, D. (2018). Desarrollo de una aplicación android para gestionar información turística de localidades. Vallalodid: Universidad de Vallalodid.
- Anton, S., & Gonzales, F. (2007). A propósito del turismo. La construcción social del espacio turístico. Barcelona: Editorial UOC.
- Arcila, M., Lopéz, J., & Fernández, A. (2015). Rutas turísticos-culturales e itinerarios culturales como productos turísticos: reflexiones sobre una metodología para su diseño y evaluación. En J. de la Riva, P. Ibarra, R. Montorio, & M. Rodrigues, Análisis espacial y representación geográfica: innovación y aplicación (págs. 463-471). Zaragoza: Universidad de Zaragoza.
- Arredondo, P. N., Hernandez, C., & Mendoza, T. D. (2013). Propuesta para el diseño de rutas turísticas culturales "El caso del sur del estado de Jalisco, México". Turismo e Sociedade UFPR, 324-344. Beltrán-López, G. (2012). Geolocalización y redes sociales. Bubok Publishing.
- Carrera, F., & Vega, V. (2017). Impacto de Internet en el sector Turístico. UNIANDES EPISTEME: Revista de Ciencia, Tecnología e Innovación. ISSN 1390-9150 , 477-490.
- Corzo-Arevalo, D. (2019). Diagnóstico preliminar para la organización del Plan de Desarrollo Turístico del destino Santander, Colombia. Gestión Turística, (31), 7-47.
- Encarnación, D., Suárez, L., & Vasallo, Y. (2017). Diseño de rutas turísticas usando puntos estratégicos georreferenciados: Corredor ecológico El Ángel -Las Golondrinas, caso de estudio. Convención Científica Internacional de la UTM, Edition: 1,, 557.
- González, M., & Pereira, I. (2013). Los SIG en la docencia y en la investigación. Geographical information systems (gis) applied to teaching and research -Universidad del León, 2-16.
- Grevtsova, I. (2013). Google Maps, más que un simple mapa. Her&Mus. Heritage & Museography, (13), 134-135.
- López, A., & Molina, I. (2015). Planificación y diseño de rutas turísticas con un Sistema de Información Geográfica online: propuestas y aplicaciones educativas para Castilla y León. En J. de la Riva, P. Ibarra, R. Montorio, & M. Rodrigues, Análisis espacial y representación geográfica: innovación y aplicación (págs. 1281-1290). Zaragoza: Universidad de Zaragoza -AGE. ISBN: 978-84-92522- 95-8.
- Moreré Molinero, N. (2012). Sobre los itinerarios culturales del ICOMOS y las rutas. Temáticas turísticoculturales. Una reflexión sobre su integración en el turismo. . Asociación Española de Expertos Científicos en Turismo (AECIT). Revista de Análisis turístico, 1 (13).
- POT (2014). Plan de Ordenamiento Territorial de Bucaramanga Segunda Generación 2014-2027, aprobado mediante el Acuerdo Nº 011 del 21 de mayo de 2014.
- Rodríguez, M. V. (2012). Diseño de una ruta turística de interpretación cultural para la promoción y el desarrollo local de la etnia aborigen Warao en el estado Delta Amacuro, Venezuela. Caracas: Eumet.
- Rubio, J. (2016). La opinión del residente como criterio para la elaboración de rutas turísticas en el entorno urbano mediante SIG. Investigaciones Turísticas Nº 11 , 196-215.
- Santos, F., Silva, V., & Costa, A. (2017). Aplicativos de mapas google maps, here maps e turismo. Turismo: Estudos & Práticas (RTEP/UERN), Mossoró/RN, vol. 6, n. 2, jul., 174-195.
- Tréllez Solís, E., & Moreira-Watchtel, S. (2013). La interpretación del patrimonio natural y cultural: Una visión intercultural y participativa.
- Valencia, L. (2018). Política pública para la protección del centro histórico de Bucaramanga como fomento del desarrollo sostenible. Bucaramanga: Universidad de Santander -UDES.
- Vargas, O. L. (2015). Plataformas WEB de rutas turísticas del Oriente Antioqueño. Primer Encuentro Sennova Del Oriente Antioqueño, 95-103.